**Τα βασικά χαρακτηριστικά και οι συνδέσεις της μητρικής** GA B75-D3V

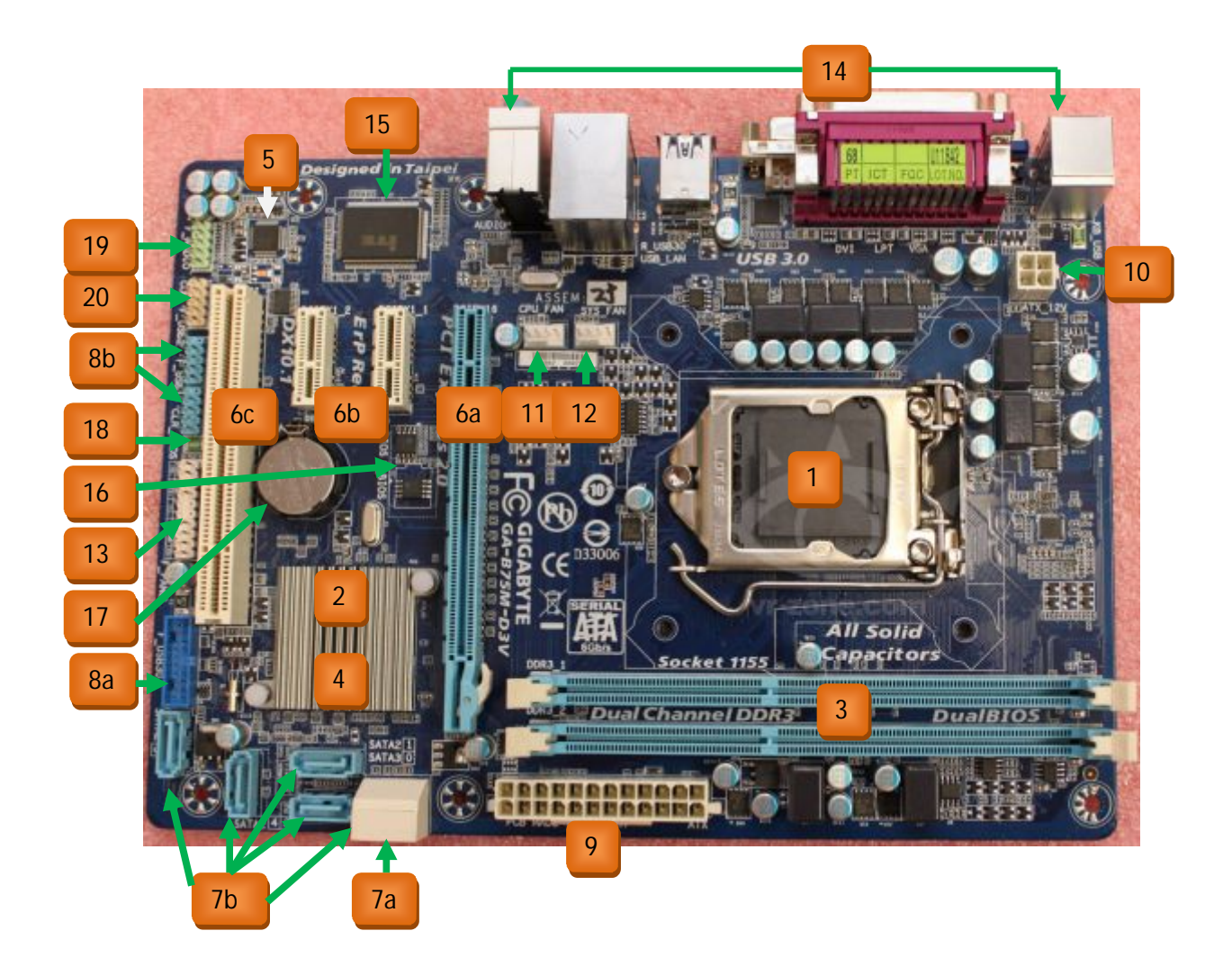

*GIGABYTE B75M – D3V* 

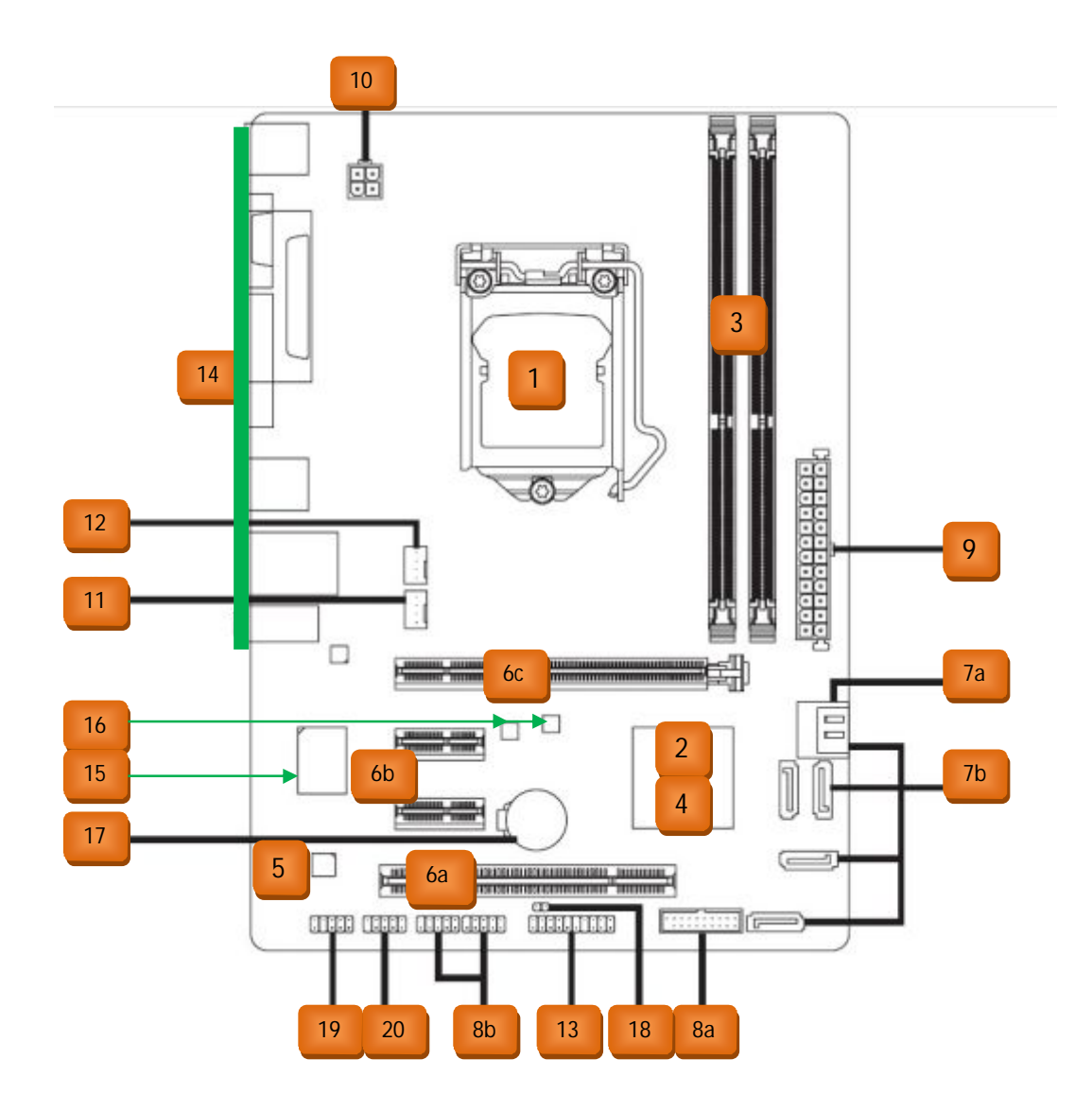

Η μητρική αυτή της GIGABYTE έχει τα εξής βασικά χαρακτηριστικά:

**Υποστήριξη επεξεργαστών5** Όλους τους επεξεργαστές της Intel που τοποθετούνται σε βάση LGA 1155 (Celeron – Pentium – Core i3 – Core i5 - Core i7). 1

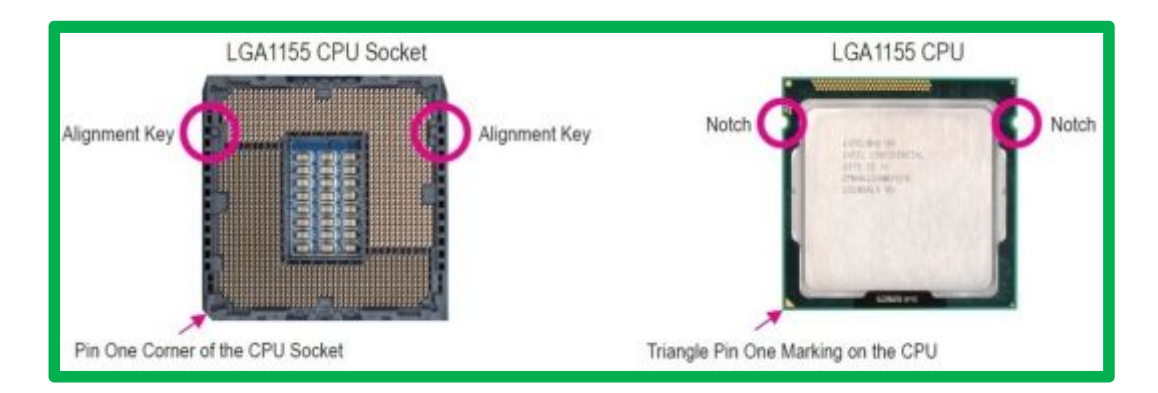

Chipset: Είναι τοποθετημένο το Intel B75 Express. 2

**Υποστήριξη μνημών** RAM: Η μητρική δέχεται μνήμες DDR3 έχει δύο bank μνήμης και υποστηρίζεται η αρχιτεκτονική Dual Channel. Η μέγιστη ποσότητα μνήμης που μπορεί να τοποθετηθεί είναι 16 GB (αν εγκατασταθεί λειτουργικό 32 bit, τότε η μέγιστη ποσότητα μνήμης είναι 4 GB). Η χωρητικότητα της μνήμης που θα αναγράφεται θα είναι μικρότερη από την τοποθετημένη. Οι συχνότητες μνημών DDR3 που υποστηρίζονται είναι 1066 MHz – **,...HCu** και **,1++HCu**. Ειδικά όμως στην περίπτωση των μνημών DDR3 συχνότητας 1600 MHz, ο επεξεργαστής που θα τοποθετηθεί θα πρέπει να είναι αρχιτεκτονικής Ivy Bridge κατασκευασμένος με λιθογραφία 22 nm. 3

Τέλος υποστηρίζονται οι μνήμες **iji @>>** και οι μνήμες με **SHKKmjadg`** (κοίτα το μάθημα για τις μνήμες RAM ).

 **Ενσωματωμένη κάρτα γραφικών5**Υλοποιείται με το Intel HD Onboard Graphics 4

**Ενσωματωμένη κάρτα ήχου5**Υλοποιείται με το Realtek ALC 887 CODEC και δίνει ήχο HD 2/4/5.1 και 7.1 καναλιών. 5

**Ενσωματωμένη κάρτα δικτύου5** Υλοποιείται με το Realtek GbE LAN chip και λειτουργεί με ταχύτητες 10/100/1000 Mbps. 6

**Δίαυλος επέκτασης** PCI Express X 16: Η μητρική διαθέτει έναν δίαυλο επέκτασης PCI Express X 16 που λειτουργεί στο στάνταρ 3.0 (το PCI Express X 16 πρέπει να υποστηρίζεται και από τον επεξεργαστή και από την κάρτα γραφικών. 6a

**Δίαυλος επέκτασης** PCI Express X 1: Η μητρική διαθέτει έναν δίαυλο επέκτασης PCI Express X 1 που λειτουργεί στο στάνταρ 2.0 6b

Τριανταφύλλου Κώστας Σελίδα 3

**Δίαυλος επέκτασης** PCI: Η μητρική διαθέτει έναν δίαυλο επέκτασης PCI που λειτουργεί στην συχνότητα των 33 MHz. 6c

**Παροχές#συνδέσεις\$αποθηκευτικών μέσων5**Η μητρική παρέχει μία σύνδεση 7a

 SATA 3.0 ταχύτητας 6 Gb/s και πέντε συνδέσεις SATA 2.0 ταχύτητας 3 Gb/s. **2]**

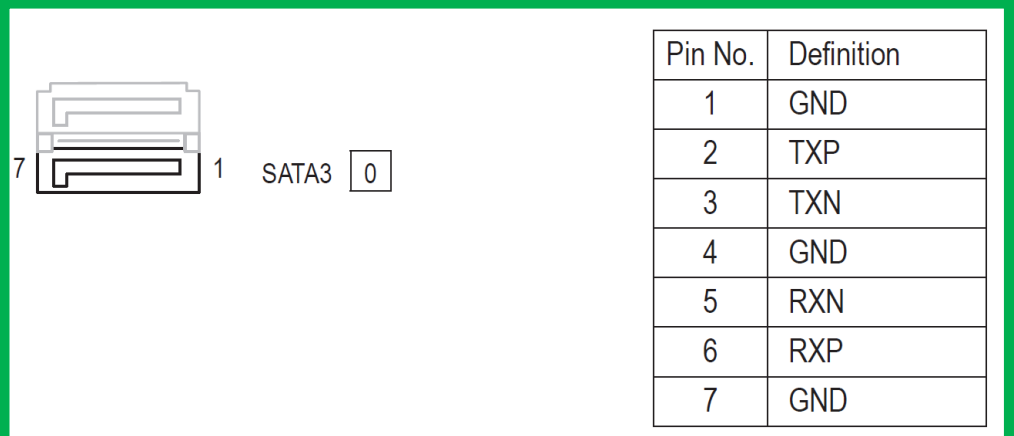

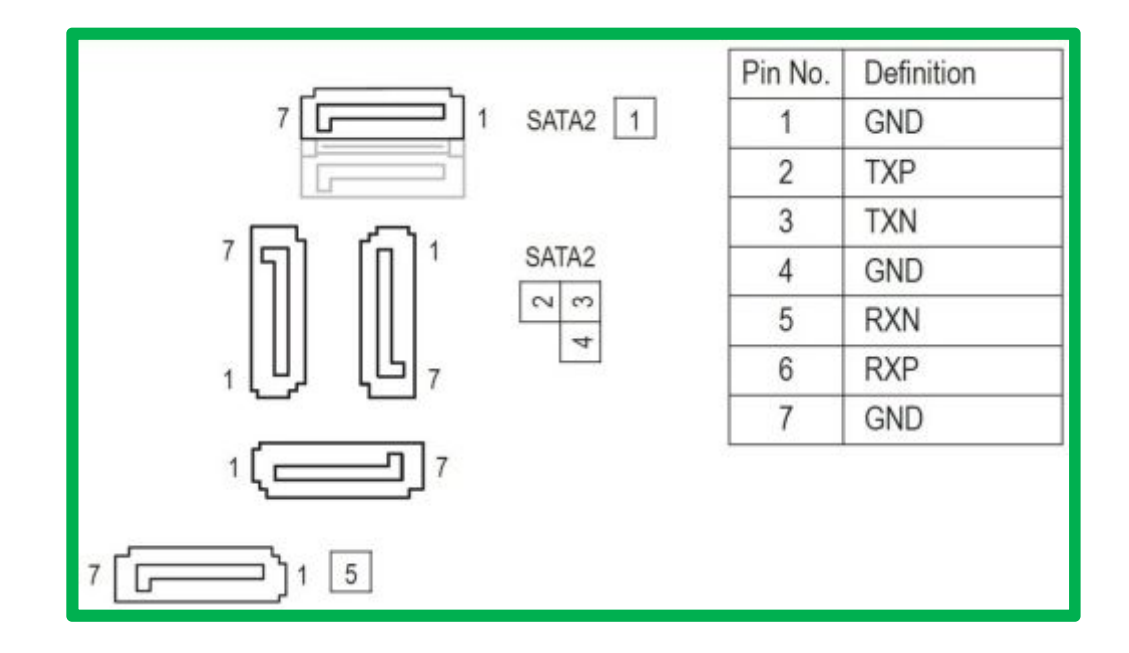

- <mark>8a </mark>Παροχές USB 3.0: Η μητρική παρέχει τέσσερις πόρτες USB 3.0 από τις οποίες δύο στο πίσω panel της μητρικής και οι άλλες δύο με σύνδεση καλωδίου πάνω στον συνδετήρα της μητρικής.
- **ΠαροχέςPN=-)+5**Η μητρική παρέχει οκτώ πόρτες USB 2.0 από τις οποίες τέσσερις στο πίσω panel της μητρικής και οι άλλες τέσσερις με σύνδεση καλωδίου πάνω στον συνδετήρα της μητρικής. 8b

#### **Συνδετήρας τροφοδοσίας** 24 pin 9

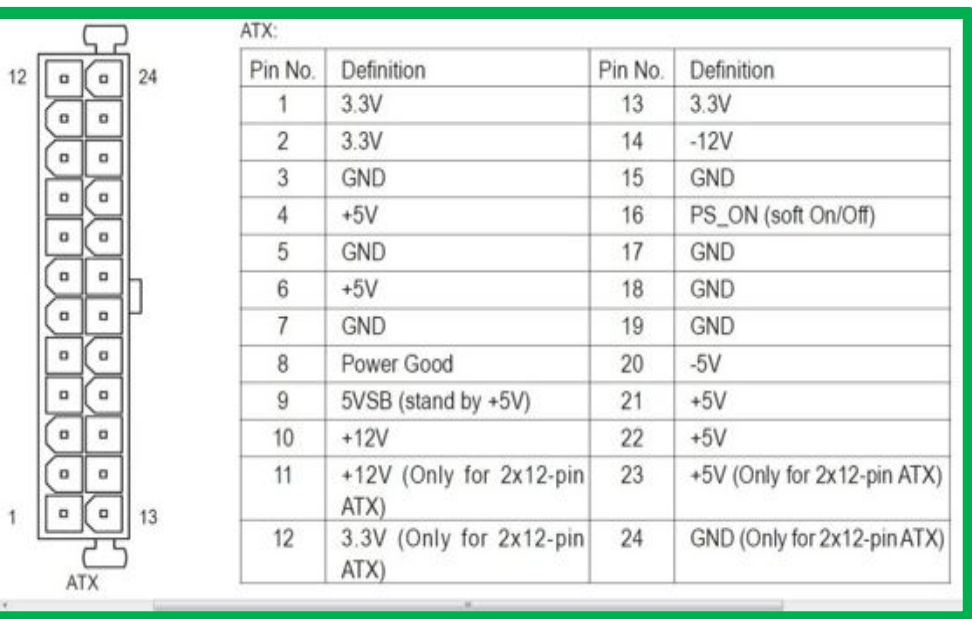

# **Συνδετήρας τροφοδοσίας επεξεργαστή/kdi**

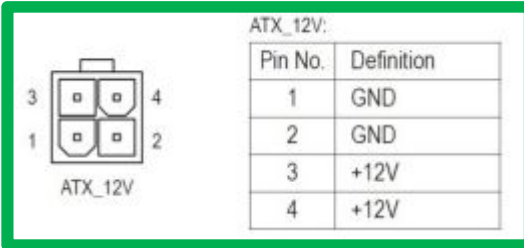

## 11

10

### **Σύνδεση ανεμιστήρα επεξεργαστή**

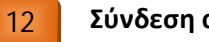

### **Σύνδεση ανεμιστήρα κουτιού**

Οι συνδέσεις ανεμιστήρων έχουν τέσσερις ακροδέκτες από τους οποίους δύο παρέχουν τάση +12 volt (και Ground), ο τρίτος είναι ανιχνευτής θερμοκρασίας και ο τέταρτος παρέχει τάση ελέγχου για τον ανεμιστήρα.

4 ο Εργαστήριο Εισαγωγή στα Δίκτυα και τις Επικοινωνίες **Μελέτη μητρικής**<br>GIGABYTE B75 D3V

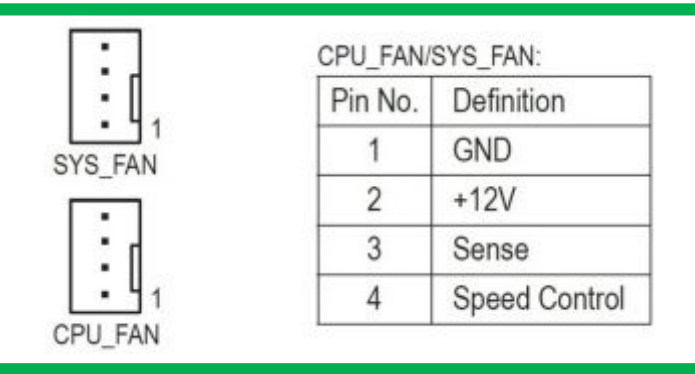

**Συνδέσεις μπροστινής όψης κουτιού)**Οι συνδέσεις αυτές αφορούν τα κουμπιά Power και Reset, τα ενδεικτικά led λειτουργίας του Η/Υ και του σκληρού δίσκου, το led ενεργειακής κατάστασης (αυτό θα είναι αναμμένο σε κατάσταση S0 δηλαδή ο Η/Υ λειτουργεί πλήρως και σβηστό σε ενεργειακές καταστάσεις S3, S4 και S5 - κοίτα και το μάθημα BIOS για περισσότερα) και σύνδεση ελέγχου παραβίασης κουτιού. **,.**

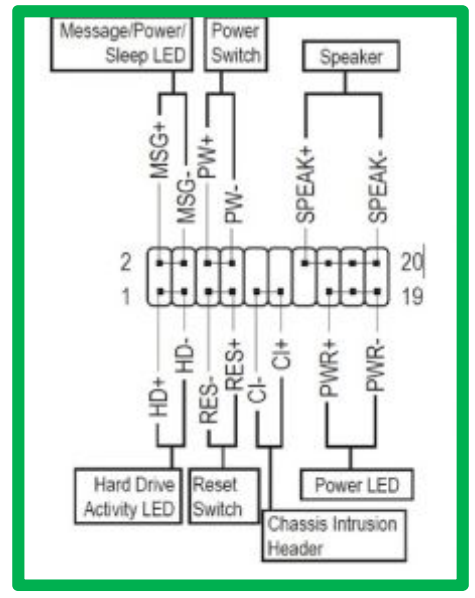

4 ο Εργαστήριο Εισαγωγή στα Δίκτυα και τις Επικοινωνίες **Μελέτη μητρικής** GIGABYTE B75 D3V

**Πόρτες εισόδουεξόδου)**Αυτή η μητρική παρέχει τις εξής πόρτες: **,/**

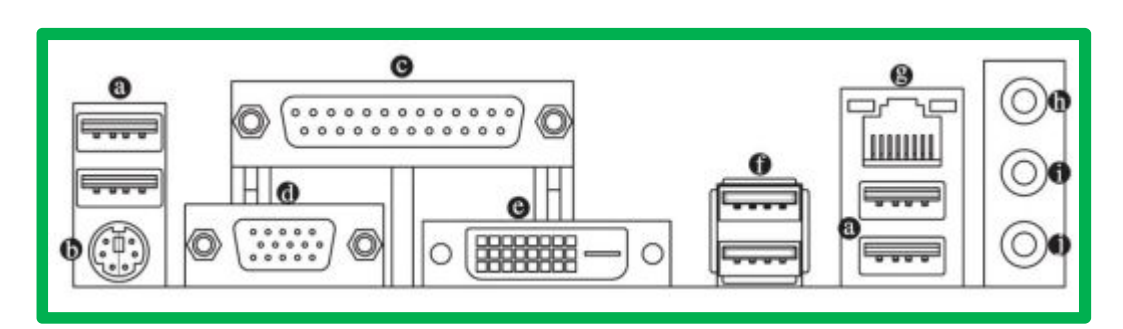

- $a:$  USB 2.0 /1.1
- **]5 KN-**, σύνδεσης ποντικιού ή πληκτρολογίου
- **^5Παράλληλη πόρτα** (παλαιότερη σύνδεση εκτυπωτών, σαρωτών)
- **\_5?NP=#ήQB<\$'**αναλογική πόρτα κάρτας γραφικών

**`5?QD?** ψηφιακή πόρτα κάρτας γραφικών (αν συνδέσετε εδώ μετατροπέα σε D SUB **δεν** θα λειτουργήσει).

f: USB 3.0

**b5G<I#MB/0\$**πόρτα κάρτας δικτύου. Στην πόρτα αυτή υπάρχουν δύο ενδεικτικά led όπως φαίνονται στο σχήμα παρακάτω.

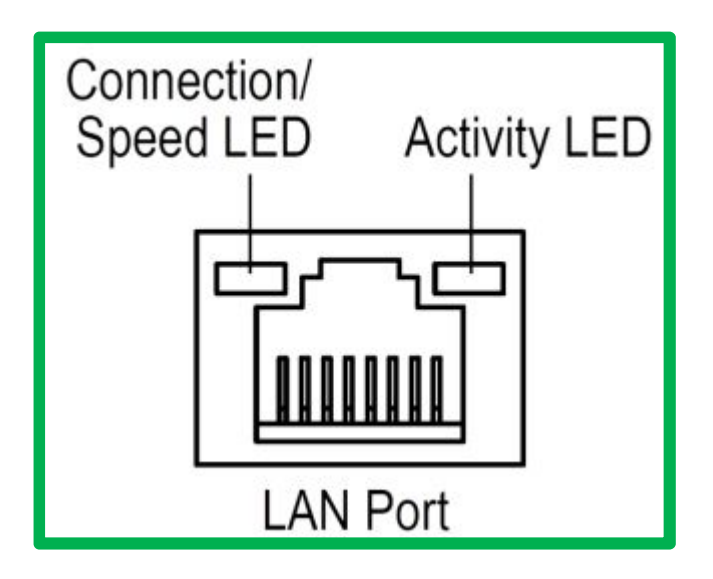

Η λειτουργία αυτών των led φαίνεται στους παρακάτω πίνακες

4 ο Εργαστήριο Εισαγωγή στα Δίκτυα και τις Επικοινωνίες **Μελέτη μητρικής** GIGABYTE B75 D3V

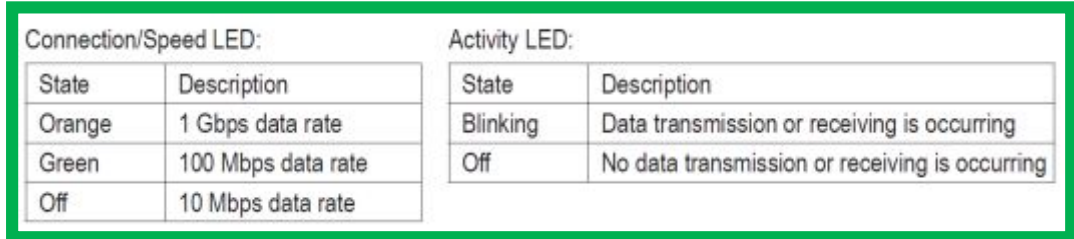

**c5Gdi`Di#μπλε\$)**Είσοδος ήχου από συσκευές που αντίστοιχα διαθέτουν Line Out (πχ Walkman)

l: Line Out (πράσινο). Έξοδος ήχου όπου συνδέουμε τα δύο κλασσικά ηχεία του Η/Υ για ήχο δύο καναλιών ή στην περίπτωση πολυκάναλου ήχου σε αυτό το jack συνδέονται τα δύο μπροστινά ηχεία.

**e5Hd^Di#ροζ\$)**Είσοδος μικροφώνου.

**D\*J >jiomjgg`m 5** Είναι ο ελεγκτής των παλαιότερων θυρών του Η/Υ όπως πληκτρολογίου, ποντικιού, σειριακής, παράλληλης , floppy disk drive, θερμοκρασίας και στροφών ανεμιστήρων αλλά και άλλων θυρών που δεν διαθέτει η συγκεκριμένη μητρική όπως η infrared, η midi port. Ο συγκεκριμένος ελεγκτής είναι ο iTE Super I/O. **,0**

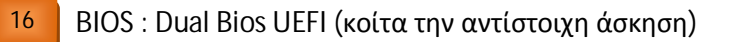

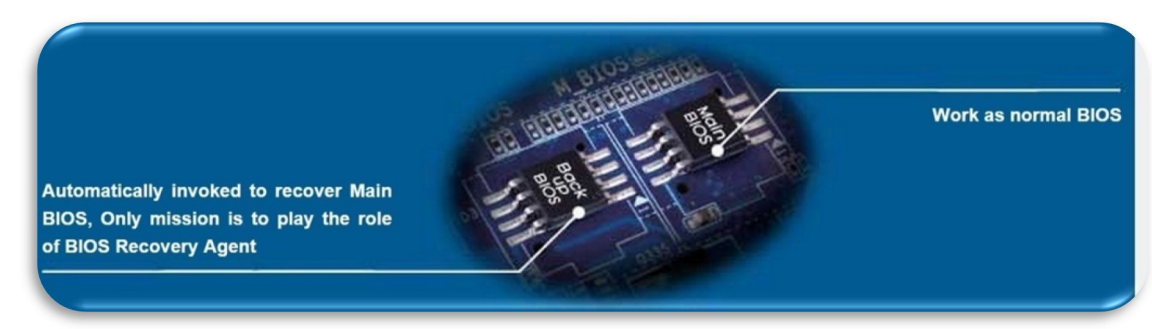

Περισσότερα για την λειτουργία του Dual Bios στο [http://www.gigabyte.com/microsite/55/tech\\_081226\\_dualbios.htm](http://www.gigabyte.com/microsite/55/tech_081226_dualbios.htm) 

Bios Battery : Aν θελήσουμε να επαναφέρουμε το BIOS στις αρχικές ρυθμίσεις τότε κλείνουμε τον Η/Υ , αποσυνδέουμε το καλώδιο 220 V, αφαιρούμε την μπαταρία για ένα τουλάχιστον λεπτό (ή εναλλακτικά βραχυκυκλώνουμε με ένα κατσαβίδι τις επαφές της βάσης της μπαταρίας για 5 δευτερόλεπτα) και έπειτα τοποθετούμε πάλι την μπαταρία στη βάση της. **,2**

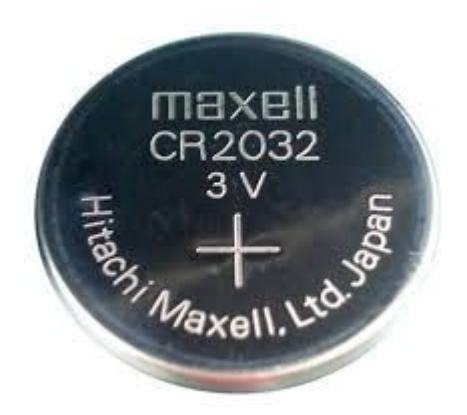

CLR\_CMOS (CLEAR CMOS JUMPER): Αυτό το βραχυκύκλωμα όταν το κλείσουμε επαναφέρουμε το BIOS στις εργοστασιακές τιμές. Η διαδικασία γίνεται με τον Η/Υ κλειστό. Καλό είναι μετά την επαναφορά να μπούμε πάλι στο BIOS και να επιλέξουμε ενδεδειγμένες τιμές (Load Optimized Defaults). **,3**

**19 | F\_AUDIO (Front Panel Audio Header) : Εδώ συνδέεται η καλωδίωση που φέρνει τις** εισόδους – εξόδους ήχου στο εμπρός μέρος του κουτιού. Η συγκεκριμένη μητρική υποστηρίζει τα πρότυπα Intel HD και Realtek AC' 97.

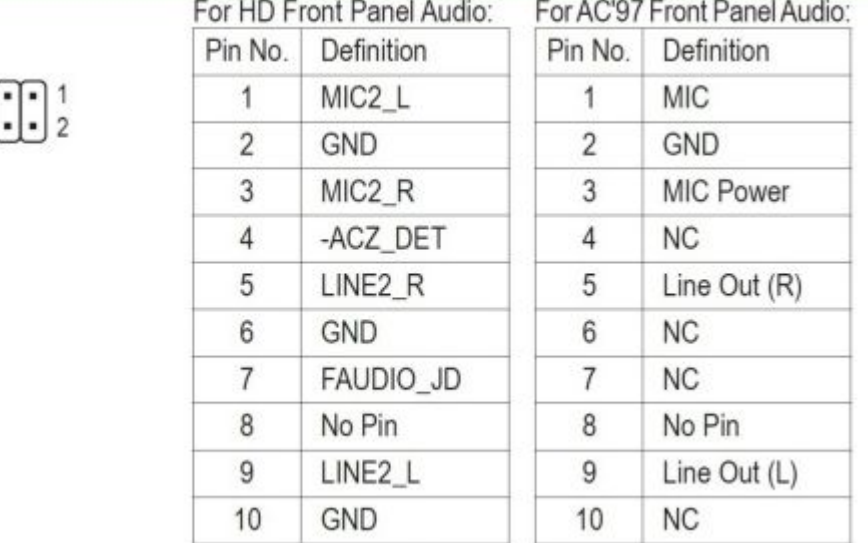

COM (Serial Port Header): Υπάρχει η δυνατότητα με χρήση κατάλληλου καλωδίου και προσαρμογής να πάρουμε μια σειριακή θύρα. **-+**

### *Βιβλιογραφία*

 $\frac{9}{10}$ 

Για την συγγραφή αυτών των σημειώσεων, εκτός των άλλων, αντλήθηκαν πληροφορίες από τους παρακάτω δικτυακούς τόπους:

<http://www.gigabyte.com/products/product-page.aspx?pid=4654&dl=1&RWD=0#ov>

Τριανταφύλλου Κώστας Σελίδα 9